# <span id="page-0-0"></span>AutoCAD LT 2022 COMPUTER ONDERSTEUND **ONTWERPEN**

CAD College BV is een CAD centrum dat zich bezig houdt met kennisoverdracht op het gebied van CAD. Hiervoor zijn de volgende uitgaven en diensten ontwikkeld:

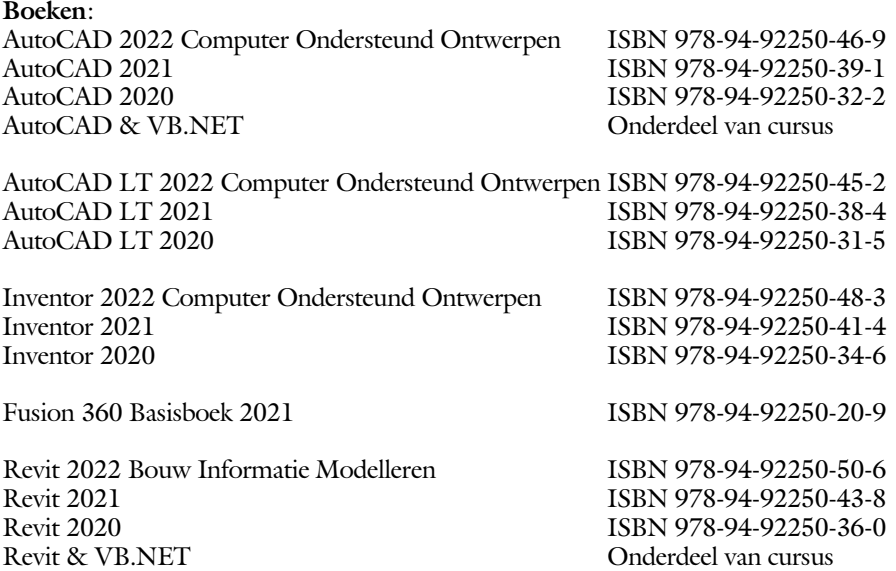

Voor het gebruik op school zijn er verkorte schooledities verkrijgbaar.

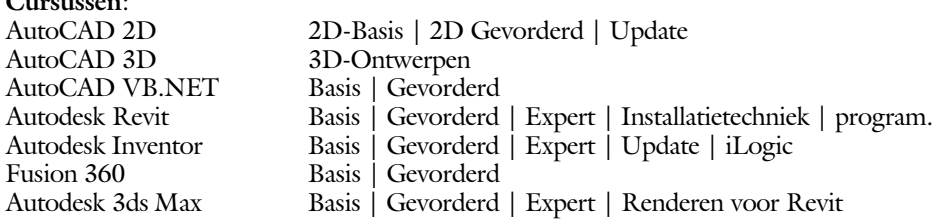

#### **HBO trajecten**:

**Cursussen**:

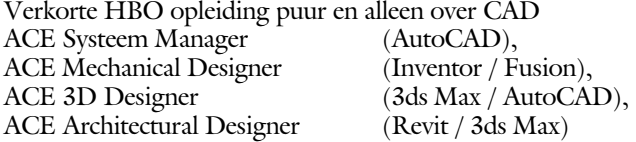

#### **Software**:

9000 Nederlandse symbolen voor AutoCAD, online download Trainer CAD / BCAD online les inclusief Nederlandstalig CAD programma, Online cursussen voor de regels van de technische tekening en over ruimtelijk inzicht.

**Internet**: www.cadcollege.com en www.cadcollege.nl Tekeningen en Instructiefilmpjes uit de boeken over AutoCAD, Inventor, Revit, Fusion Symbolen voor AutoCAD, Families voor Revit

# <span id="page-2-0"></span>AutoCAD LT 2022 COMPUTER ONDERSTEUND **ONTWERPEN**

Ir. R. Boeklagen

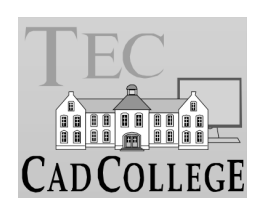

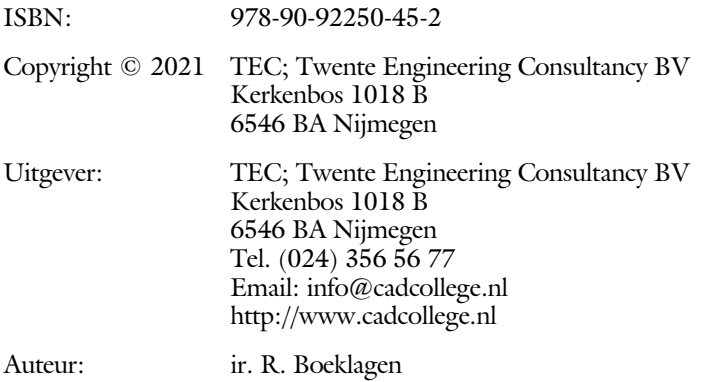

Alle rechten voorbehouden. Niets uit deze uitgave mag worden verveelvoudigd, opgeslagen in een geautomatiseerd gegevens bestand, of openbaar gemaakt, in enige vorm of op enige wijze, hetzij elektronisch, mechanisch, door fotokopieën, opnamen, of op enige andere manier, zonder schriftelijke toestemming van TEC, Twente Engineering Consultancy BV, Kerkenbos 1018 b, 6546 BA Nijmegen.

Voor zover het maken van kopieën uit deze uitgave is toegestaan op grond van artikel 16b Auteurswet 1912, het Besluit van 20 juni 1974, Stb 351, zoals gewijzigd bij Besluit van 23 augustus 1985, Stb 471, en artikel 17 Auteurswet 1912, dient men de daarvoor wettelijk verschuldigde vergoedingen te voldoen aan de Stichting Reprorecht (Postbus 882, 1180 AW Amstelveen). Voor het overnemen van gedeelte(n) van deze uitgave in bloemlezingen, readers en ander compilatiewerken (artikel 16 Auteurswet 1912) dient men zich tot de uitgever te wenden.

# <span id="page-4-0"></span>Voorwoord

Dit leerboek is bedoeld voor de beginnende AutoCAD LT 2022 gebruiker als ook voor een gevorderde gebruiker die om schakelt van een oudere versie. U leert stap voor stap alle moderne CAD technieken. U kunt dit boek beter niet gebruiken voor andere versies van LT voor Apple of de volledige versie van AutoCAD. Voor die versies bestaan andere boeken.

- Vernieuwingen De belangrijkste vernieuwing van AutoCAD LT zit in het commando om blokken te controleren en te tellen. Verder zijn de mogelijkheden van het delen van tekeningen en het tekenen in de internetverkenner verbeterd. Alle veranderingen zijn doorgevoerd in dit boek.
	- *Software* Voor het boek is AutoCAD LT 2022 gebruikt onder Windows 10.

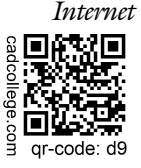

*Internet* De uitwerking van de meeste oefeningen staan op het internet. Als u niet uit een bepaalde opgave kunt komen, dan be kijkt u de film. U kunt de filmpjes starten via:  $http://www.cad college.com > Instrumenticfilm > QR-codes$ of http://www.cadcollege.com > qr-code >  $D9$ .

*Studieaanwijzing* Iedereen leert op een andere wijze. Zo zijn er mensen die eerst alles willen doorlezen voordat ze ergens aan beginnen. Er zijn ook mensen die direct willen starten zonder te lezen. Als u tot de eerste groep hoort, doorloop dan de tekst van ieder hoofdstuk van a tot z. Als u tot de laatste groep behoort; sla dan de theorie over van ieder hoofdstuk. Sla nooit een deel van de praktijk over anders werkt de les niet goed. Begint u net met AutoCAD, sla dan de hoofdstukken en delen over die zijn aangegeven als "Verdiepingsstof".

> *Cursus* Gebruikt u dit boek in een cursus, sla dan de theorie over. Nijmegen, 4 mei 2021 Ronald Boeklagen

# <span id="page-5-1"></span>Inhoud Deel I

<span id="page-5-0"></span>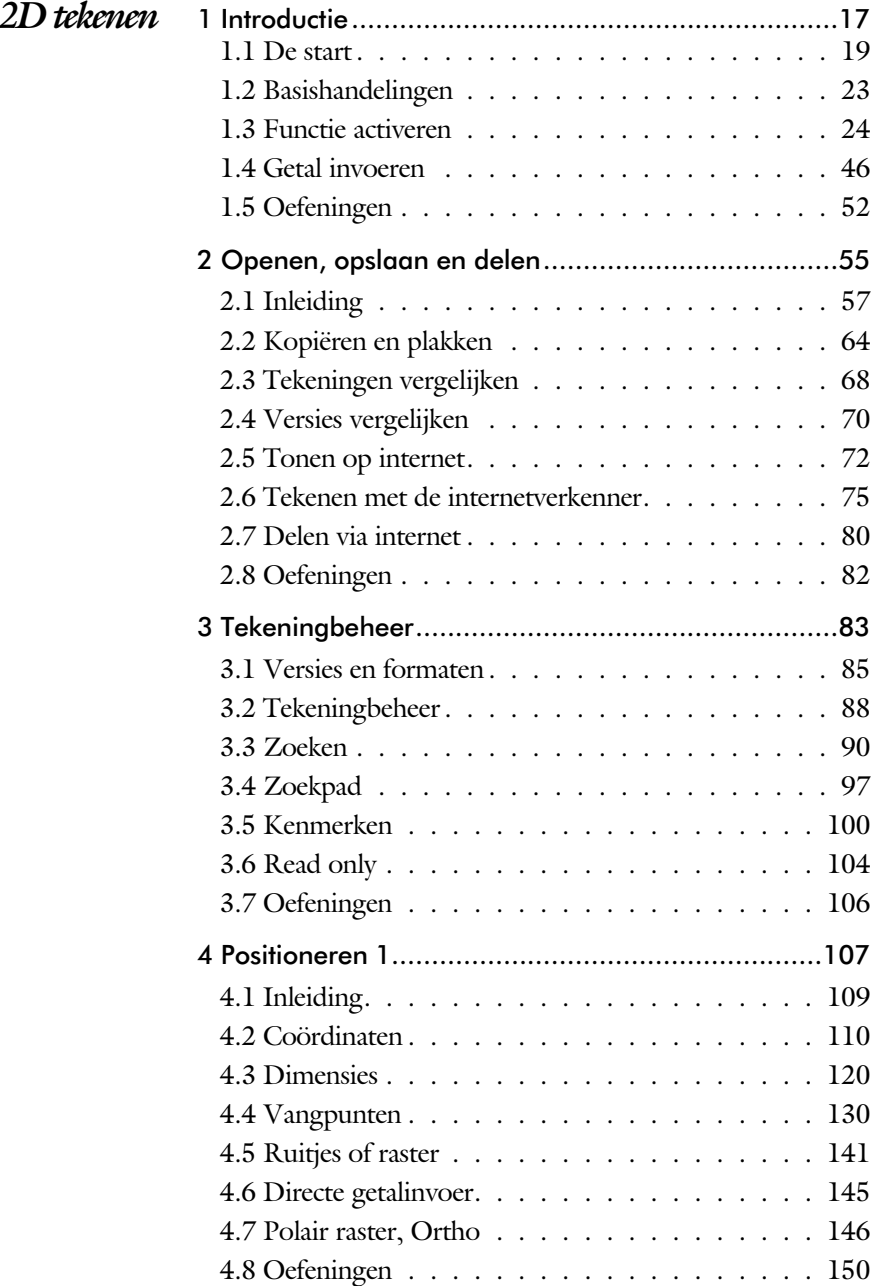

<span id="page-6-0"></span>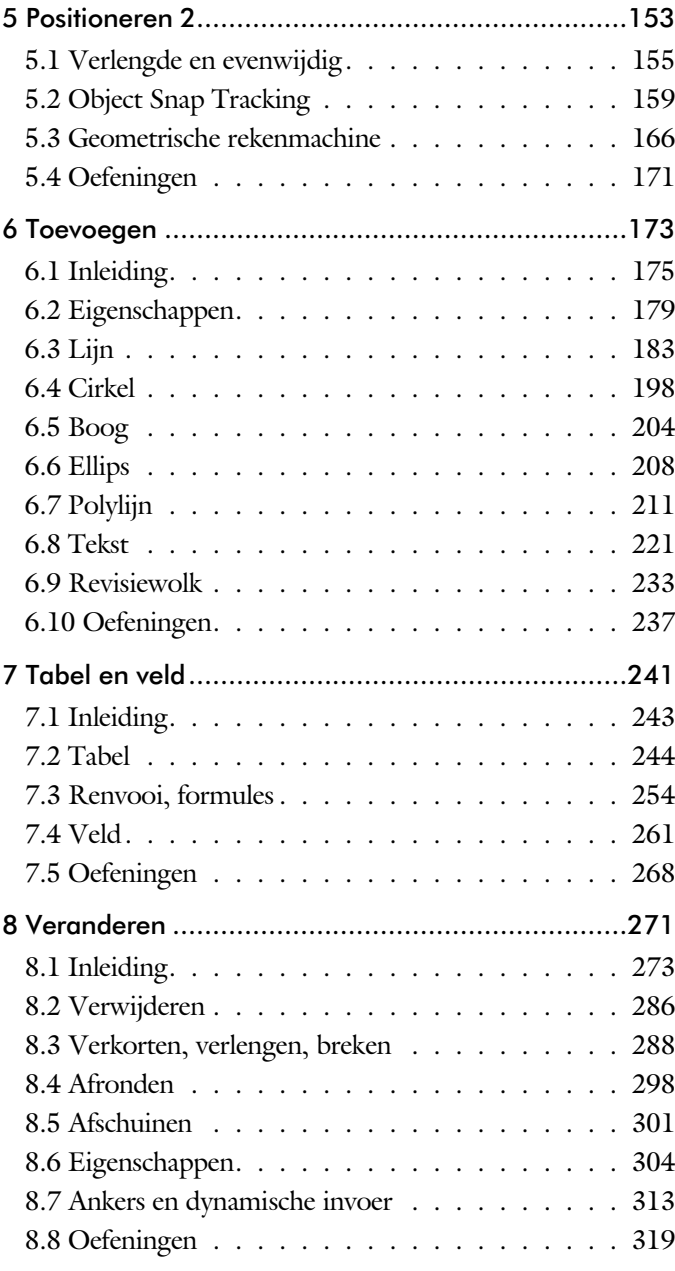

<span id="page-7-0"></span>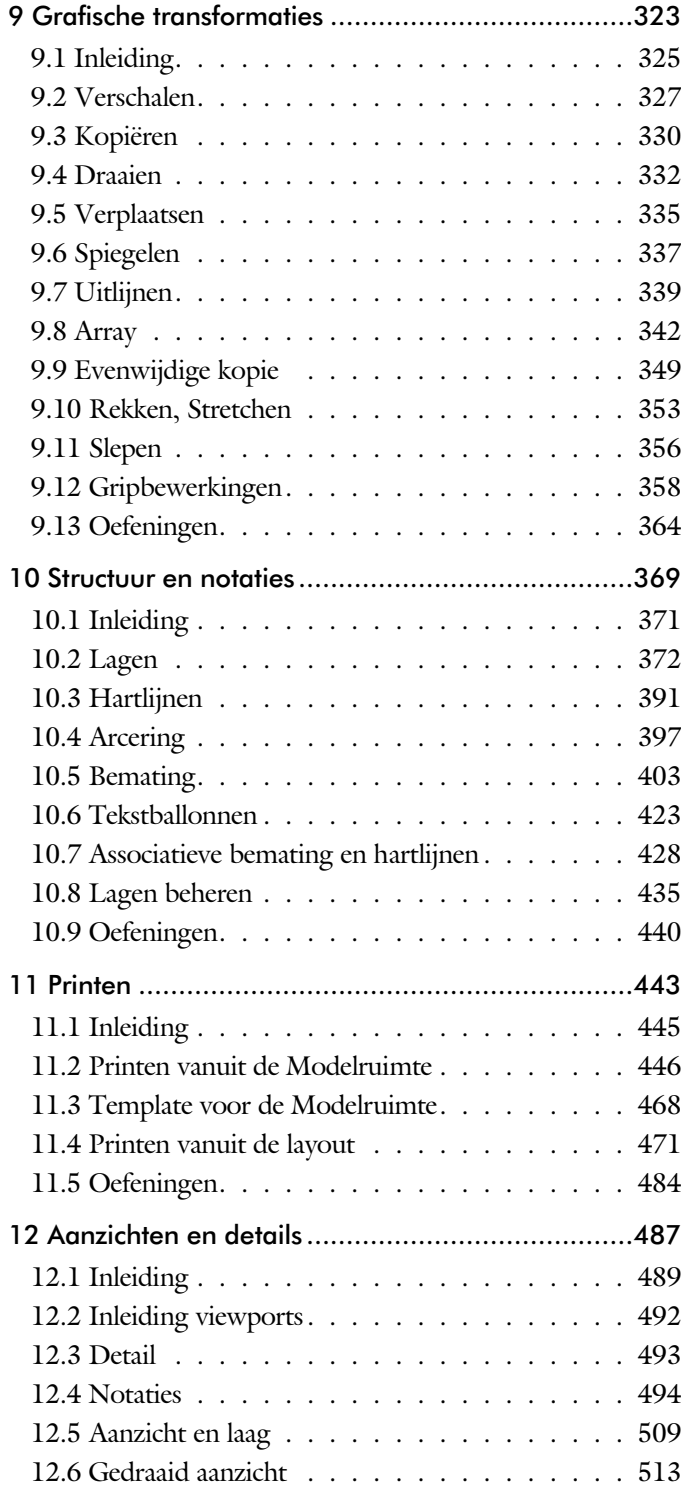

<span id="page-8-0"></span>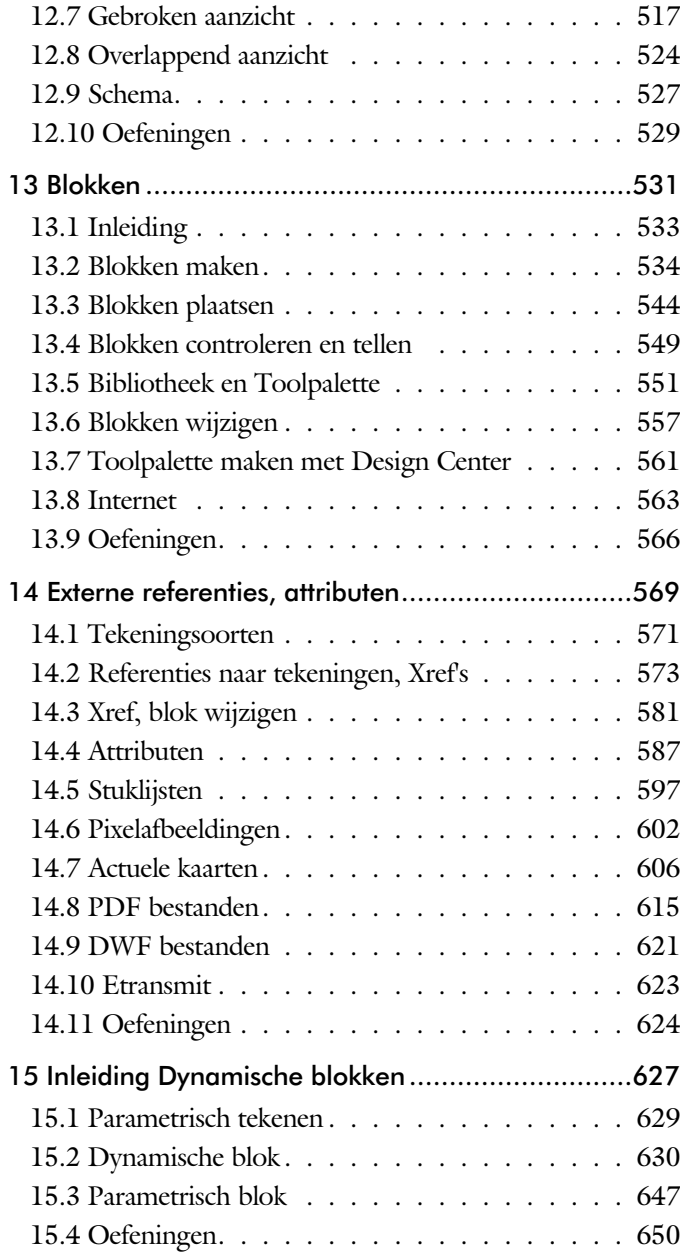

<span id="page-9-0"></span>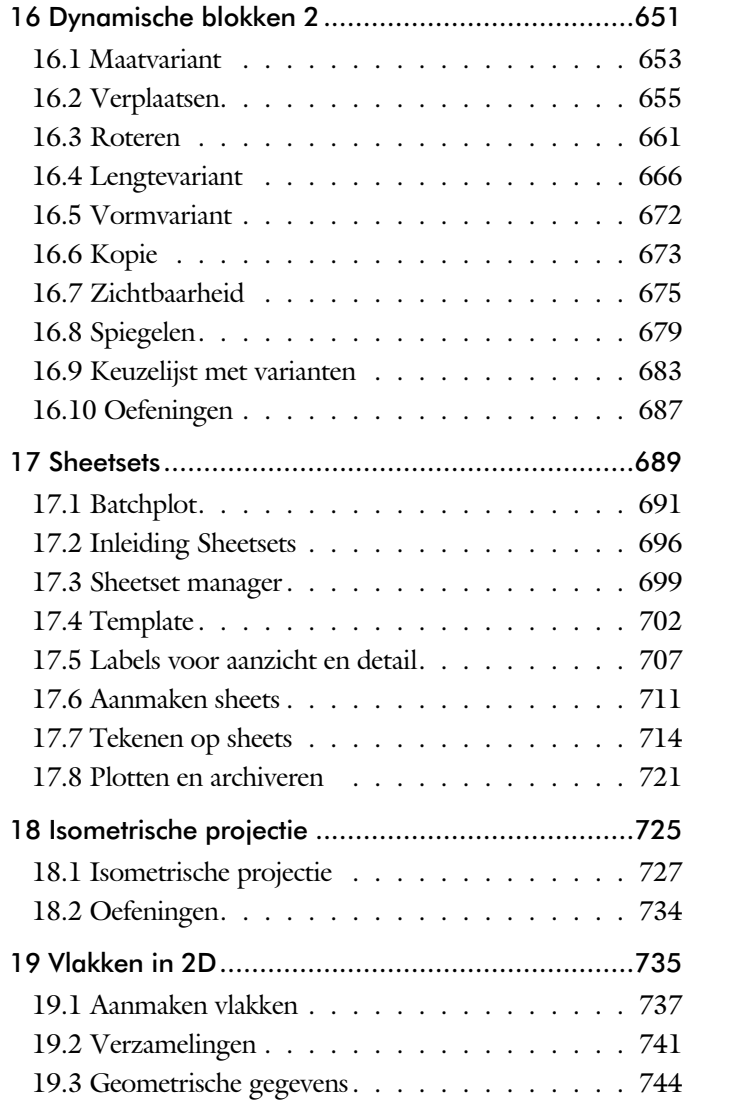

# <span id="page-10-1"></span>Inhoud Deel II

<span id="page-10-0"></span>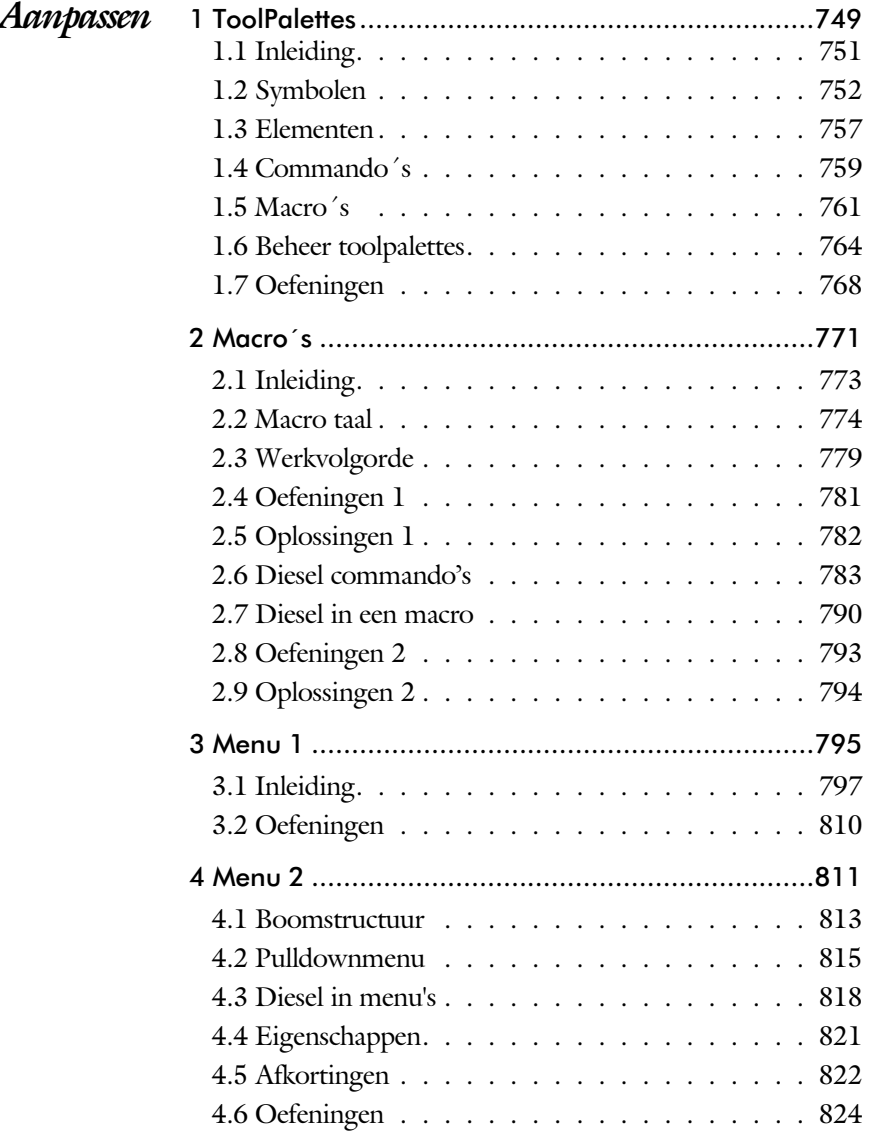

![](_page_11_Picture_121.jpeg)

# Inhoud Deel III

![](_page_11_Picture_122.jpeg)

<span id="page-11-0"></span>![](_page_11_Picture_123.jpeg)

# <span id="page-12-0"></span>Inleiding

Het boek AutoCAD LT bestaat uit drie delen. De eerste delen horen bij het leerboek. Bij deze delen moet u alles van voor tot achter doornemen. Stukken overslaan is niet mogelijk. Het laatste deel is een handboek. Deze hoeft u niet van het begin tot het eind door te nemen.

*Deel I 2D tekenen* Het eerste deel is vooral gericht is op de beginnende gebruiker van AutoCAD. Op gestructureerde wijze wordt alles uitgelegd dat nodig is voor een efficiënte omgang met AutoCAD. Dit deel beslaat meer dan de helft van het boek.

*Deel II Aanpassen* Deel twee is bestemd voor de gevorderde gebruiker. Dit deel is gericht op het toespitsen van AutoCAD op uw werk. Er wordt bijvoorbeeld uitgelegd hoe u toolpalettes of menu's kunt maken. Begin pas met dit deel wanneer u denkt dat u de tekenfuncties beheerst.

*Deel III Naslagwerk* Het laatste deel bevat overzichten. In plaats van de handleiding door te puzzelen, vindt u via deze bijlagen snel de informatie die u nodig heeft. Tot slot vindt u in dit deel de index. In de index staan de Engelse commandonamen. In de inhoudsopgave staan de Nederlandse begrippen.

# Studie aanwijzingen

Lees deze gebruiksaanwijzing voor het boek door.

*Opbouw van de lessen* Ieder hoofdstuk bouwt voort op een vorig hoofdstuk. Sla

![](_page_13_Picture_4.jpeg)

theorie. Sla deze theorie ook over als u "een man van de praktijk" bent. Na de theorie volgt de praktijk. Deze doorloopt u stap voor stap. Sla nooit iets over van de praktijk,

opgebouwd uit een aantal paragrafen.

anders raakt u vast. Aan het eind van de meeste paragrafen staat een over zicht. In dit over zicht staan de commando's die u geleerd heeft en extra commando 's die op hetzelfde on der werp slaan.

dus niet zonder meer hoofdstukken over. Een hoofdstuk is

Iedere paragraaf begint met theorie. Deze slaat u over als u dit boek gebruikt in een cursus. De docent vertelt u dan de

Aan het eind van een hoofdstuk staan oefeningen. Daarmee kunt u controleren of u het geleerde heeft begrepen.

*Praktijk* Als u het practicum doorloopt moet u het boek als volgt gebruiken: U doet alleen iets als dat in de linker kantlijn van de bladzijde staat! U leest de uitleg die daar rechts naast staat. In de linker kantlijn staan menu's en opschriften van knoppen. De menu's en de opschriften van de knoppen zijn in het Engels, zodat u deze herkent in AutoCAD. Als in de kantlijn het woord Opdracht staat, dan moet u wel alle tekst uit de rechterkant lezen. Tussen de tekst staan afbeeldingen van het beeldscherm. Uw eigen beeldscherm moet hiermee min of meer overeenkomen. De afbeeldingen in dit boek zijn iets vereenvoudigd om zo duidelijk mogelijk over te komen.

Opdrachten Met de oefeningen leert u daadwerkelijk het CAD-systeem gebruiken. Als u een bepaalde oefening niet kunt maken, dan kijkt u op het Internet op de site www.cadcollege.com of er een instructiefilm over de oefening bestaat. Deze site kunt u bijvoorbeeld activeren met een qr-code. Op deze site staan ook honderden symbolen, voorbeelden van titelblokken en lagenindelingen. Sommige van deze tekeningen worden in het boek gebruikt.

![](_page_13_Picture_190.jpeg)

![](_page_13_Figure_13.jpeg)

# Index 2D tekenen

#### **!**

 $\degree$  2.30  $± 230, 417$ Ø, rondheidsteken %%C 230 [% 230](#page-19-0)[, 417](#page-18-0) [%%C, rondheidsteken 417](#page-18-0)

### **A**

[Aanzichten, views 489](#page-16-0) [Absolute coördinaten 114](#page-15-0) [Actie, dynamisch blok 654](#page-18-0) [Adcenter, content center 562](#page-15-0) [Add, selectie tool 280](#page-17-0) [Adjust, plaatje aanpassen 605](#page-17-0) [Afronden, fillet 298](#page-16-0) [Afschuinen, chamfer 301](#page-15-0) [Align, uitlijnen 339](#page-20-0) [Amerikaanse projectie 490](#page-20-0) [Ankers, grips 358](#page-17-0) [Annotatief, Annotative 508](#page-19-0) Annoallvisible 497, 500 Annoautoscale 496, 500 Annoreset 508 Annotation monitor, maat 428 [Attribuut 587](#page-15-0) [Annoupdate 508](#page-19-0) [Arc, boog 205, 207](#page-15-0) [Arceren, hatch 454](#page-15-0) [Archiveren 721](#page-16-0) [Area, oppervlak berekenen 744](#page-18-0) [Array \(optie van copy\) 330](#page-17-0) [Array, patroon 344](#page-15-0) [Arrayclose, Arrayedit347](#page-15-0) Arraypath, Arraypolar, Arrayrect 347 [Assenkruis, UCS 36](#page-15-0) [Attach, extern bestand koppelen 574](#page-19-0) Attribuut 587, 588 [Attdef, attribuut definitie 596](#page-16-0) [Attdia, attributen dialoogbox 596](#page-16-0) [Attdia, dialoogbox attribuutdef.. 592](#page-15-0) [Attedit, attribuut aanpassen 596](#page-16-0) [Attmode, attribuut zichtbaarheid 596](#page-16-0) [Attreq, attribuut opvragen 592](#page-15-0)[, 596](#page-16-0) [Attsync, attribute](#page-15-0)n synchroniceren 596

[AutoComplete 25](#page-15-0) [AutoDWFPublish, PDF maken 58](#page-21-0) [AutoPublish 105](#page-15-0)

#### **B**

[BIM Objects, symbolen inet 565](#page-17-0) [Basepoint, grips 363](#page-15-0) [Basishandeling 23](#page-15-0) [Batchplot, meer tekeningen plotten 691](#page-18-0) [Battman, attribuut aanpassen 595](#page-15-0)[, 596](#page-16-0) [Bedit, block veranderen 582](#page-15-0)[, 632](#page-20-0) [Bemating 403](#page-17-0) [Instellen 409](#page-17-0) [Schaal 459](#page-15-0) [Bestektekening 609](#page-19-0) [Beveiligen lagen 372](#page-17-0) [Bhatch, hatch, arceren 400](#page-20-0) [Bimobjects.com, symbolen inet 561](#page-19-0) [Bind, koppelen xref 574](#page-19-0) [Blend, overgangsboog 303](#page-15-0) [Block, symbool, stempel 533](#page-15-0) [Blokken Controleren 549](#page-20-0) [Blokpalette 544](#page-20-0) ByBlock, eigenschap per blok 538, 543 [Boog, Arc 198, 204](#page-15-0) [Boundary, begrenzing 740](#page-16-0) [Bounding box 744](#page-18-0) [Bovenstreping 417](#page-18-0) [Break, deel verwijderen of splitsen 291](#page-15-0)

### **C**

<span id="page-15-0"></span>[Cannoscale, notatieschaal 508](#page-19-0) [Cannoscalevalue 508](#page-19-0) [Cascade, vensters groeperen 64](#page-19-0) [Centerdisdssociate 429](#page-16-0) [Centerlayer 390](#page-20-0) [Centermark 393](#page-15-0) [Centerreassociate 429](#page-16-0) [Centroid, zwaartepunt 744](#page-18-0) [Certificaat, beveiligen tekening 104](#page-18-0) [Chamfer, afschuinen 301](#page-15-0) [Circle, cirkel198, 201](#page-15-0) [Close, sluiten tekening 62](#page-19-0) [Cloud opslag 75](#page-21-0)

[Color book, RAL kleuren 180](#page-20-0) [CommandPreview 332](#page-16-0) [Compare 68](#page-21-0) [Compareexport, Compareimport 68](#page-21-0) [Consolideren lagen 579](#page-16-0) [Constructielijn, Xline 185](#page-20-0) [Copy, kopieren 330](#page-17-0) [Count 549, 598](#page-20-0) [Coördinaten 110](#page-16-0) [Absoluut 111](#page-20-0)[, 113](#page-16-0) [Polair 110](#page-16-0) [Relatief 111](#page-20-0)[, 117](#page-19-0) [Crossing, selectie tool 274, 281](#page-20-0) [Current layer, actuele laag 372](#page-17-0)

## **D**

[DLine, dubbele lijn 183](#page-16-0) [DWGHistory 71](#page-21-0) [Ddatte, attribuut aanpassen 596](#page-16-0) [Ddlmodes, dialoogbox lagen 375](#page-17-0) [Delen tekening 80](#page-20-0) [Delobj, verwijder bronobject 233](#page-20-0)[, 740](#page-16-0) [Design Center, adcenter 561](#page-19-0) [Designcenter 100](#page-21-0) [Detach, xref loskoppelen 580](#page-16-0) [Details 489](#page-16-0) [Dgn, Microstation 87](#page-16-0) [Dialoogregels, opties 30](#page-16-0) [Diameterteken, %%c 230](#page-19-0) [Dichtstbijzijnde, nearest 140](#page-19-0) [Dim, algemeen bematingscom. 406, 414](#page-16-0) [DimLayer 390](#page-20-0) [Dimaligned, Dimangular 421](#page-16-0) [Dimanno 508](#page-19-0) [Dimbaseline, Dimcontinue 421](#page-16-0) [Dimdiameter 421](#page-16-0) [Dimdisassociate 429](#page-16-0) [Dimedit 422](#page-16-0) [Dimlayer 406](#page-16-0) [Dimlinear 415, 421](#page-16-0) [Dimordinate, Dimradius 421](#page-16-0) [Dimreassociate, Dimregen 429](#page-16-0) [Dimstyle 409](#page-17-0)[, 421](#page-16-0) [Dimtedit 419](#page-16-0) [Dimupdate 422](#page-16-0)

[Directories, mappen, folders 57](#page-16-0) [Dline, dubbele lijn 190](#page-16-0) [Donut 211](#page-16-0)[, 212](#page-20-0) [Doorsnede 741](#page-20-0) [Draaien, rotate 332](#page-16-0) [Drag en drop 356](#page-19-0) [Draworder, boven of onder 181, 400](#page-20-0) [DropBox 75](#page-21-0) [Dtext, tekst, regeltekst 230](#page-19-0) [Dwf 621, 721](#page-16-0) [Clip 621](#page-16-0) [Osnap 621](#page-16-0) [Dwgcompare, vergelijken 69](#page-21-0) [Dwgconvert, dwg versie wegschrijven 86](#page-16-0) [Dwgprops, eigenschappen tekening 101](#page-21-0) [Dynamic input, tekst bij cursor 121, 313](#page-16-0) [Dynamische blokken 631](#page-16-0) [Dynamische grips 313](#page-16-0)

## **E**

[Eattedit, attribuut aanpassen 594, 596](#page-16-0) Eigenschappen [Verkenner 312](#page-16-0) [Wijzigen 304](#page-16-0) [Ellips 208, 209](#page-16-0) [Erase, gummen 286](#page-20-0) [Etransmit, zip inpakken tekening 80 623](#page-16-0) [Europese projectiemethode 490](#page-20-0) [Excel 600](#page-16-0) [Explode 346](#page-16-0) [Explode, blokken uit elkaar 548](#page-20-0) [Extend, verlengen 292](#page-20-0)

# **F**

<span id="page-16-0"></span>[Fabrieksinstelling, reset 33](#page-19-0) [Fence, selectietool 274](#page-20-0) [Field, berekende tekst 261, 262, 267](#page-16-0) [Filetab, tabbladen bestanden 94](#page-19-0) [Fillet, afronden 298](#page-16-0) [Filters, x-, y-, z-coordinaat 161](#page-18-0) [Flip, dynamisch blok 680](#page-16-0) [Foto's, image 603](#page-17-0) [Frameselection 605](#page-17-0) [Functieactivering 24](#page-16-0)

# **G**

[Galerie plaatjes blokken 544](#page-20-0) [Gcen, zwaartepunt polylijn 140](#page-19-0) [Gedeeltelijk aanzicht 491](#page-18-0) [Geografische coordinaten 112](#page-19-0)[, 608](#page-17-0) [Geomap, actuele kaart 609](#page-19-0) [Getalinvoer 49](#page-17-0) [Gotostart, tabblad start 94](#page-19-0) [Graden 230](#page-19-0)[, 417](#page-18-0) Grid, snap, raster 142 [Gripblock 547](#page-17-0) [Grips, ankers 358, 359](#page-17-0) [Group filter 437](#page-17-0) [Group, groep van elementen 283](#page-17-0) [Gummen, erase 286](#page-20-0)

# **H**

[Hatch, arceren 402](#page-20-0) [Hpang, Hpname 402](#page-18-0) HPLayer 390 [Hporigin, Hpscale 402](#page-18-0) [Hptransparency 399](#page-20-0) [Hatchtoback, volgorde arceren 400](#page-20-0) [Help, hulp 45](#page-17-0) [Hoekbemating 405](#page-19-0) [Https://bimobjects.com 565](#page-17-0) [Https://viewer.autodesk.com 72](#page-21-0) [Https://web.autodesk.com 75](#page-21-0) [Hulpaanzicht 491](#page-18-0)

# **I**

<span id="page-17-0"></span>[Idrop, symbool internet 563](#page-17-0) [Image, plaatje inladen 603, 605](#page-17-0) [Imageadjust, aanpassen plaatje 605](#page-17-0) [Index color, kleur per nummer 180](#page-20-0) [Inetlocation, internetadres 462, 564](#page-17-0) [Insert, toevoegen blok 545](#page-17-0) [Instellen bemating 409](#page-17-0) [Interface licht/donker 27](#page-20-0) [Internet opslag in cloud 75](#page-21-0) [Intersect, vlakken samenvoegen 742](#page-20-0) [Isometrisch 727](#page-17-0) [Isoplane, Isometrisch vlak 733](#page-17-0)

# **J**

[Justifytext, uitlijnen tekst 232](#page-19-0)

# **K**

[Kleur laag 373](#page-17-0) [Kleur, color, cecolor 180](#page-20-0) [Kopiëren, copy 330](#page-17-0) [Kruisdraden, cursor 36](#page-17-0) [Kwadrantpunt, quadrant 140](#page-19-0)

## $\mathbf{L}$

[Labelblok 708](#page-17-0) [Lagen, Layers 372, 375](#page-17-0) [Laag 0 543](#page-20-0) [Indeling 373](#page-17-0) [Layer state manager 436](#page-17-0) [Lasso, selectietool 274](#page-20-0) [Last, selectie laatst toegevoegd 280](#page-17-0) [Layout 471](#page-17-0)[, 472](#page-20-0) [Layouttab 94](#page-19-0) [Legenda 254](#page-19-0) [Lengtematen, dimlinear 403](#page-17-0) [Lengthen, verlengen verkorten 289](#page-17-0) [Lijndikte, lineweight 180](#page-20-0) [Lijnsoort, linetype 181](#page-20-0)[, 193](#page-17-0) [Lijnstring, Line 183](#page-18-0) [Limits, gootte model 144](#page-19-0) [Line, lijnstring 195](#page-17-0) [Lint, ribbon, menu 28](#page-21-0)[, 33](#page-19-0) [Loodrechtpunt, perpendicular 140](#page-19-0)

# **M**

[M2p, midden tussen 140](#page-19-0) [Maatvarianten 630, 637](#page-17-0) [Mac \(Apple\) 19](#page-17-0) [Markeerpunt 140](#page-19-0) [Mass, opervlak eigenschappen 746](#page-17-0) [Matchprop, eigenschap overnemen 307](#page-17-0) [Menubar, pulldownmenu 28](#page-21-0) [Menu's 28](#page-21-0) [Middelpunt, midpoint 140](#page-19-0) [Mirror, spiegelen 337](#page-17-0) Mirrhatch, arcering spiegelen 338, 402 [Mirrtext, spiegelen tekst 338](#page-17-0)

<span id="page-18-1"></span>[Mleader, pijl met tekst 425](#page-18-0) [Model Views 714](#page-18-0) [Model, modelruimte 472](#page-20-0) [Moments of inertia 744](#page-18-0) [Move, verplaatsen 335](#page-20-0) [Mtext, paragraaf tekst 226](#page-18-0)[, 230](#page-19-0) [Mtextautostack tekst boven elkaar 223](#page-18-0) [Multiplier, dynamisch blok 655](#page-18-0)

### **N**

[New, nieuwe tekening 59](#page-18-0) [Notatieschaal, cannoscale 177](#page-18-0)

# **O**

[Offset, Dynamisch blok 655](#page-18-0) [Offset, evenwijdige kopie 349](#page-18-0) [Onderbroken aanzicht 491](#page-18-0) [Onderstreping in tekst, %%U 230](#page-19-0)[, 417](#page-18-0) [OneDrive 75](#page-21-0) [Oneindige lijn, xline 183](#page-18-0) [Oops, hersel gummen 543](#page-20-0) [Oppervlaktemodel 741](#page-20-0) [Ortho, horizontaal en verticaal 147](#page-18-0) [Osnap, vangpunten 132](#page-18-0) [Osoptions, vangpunten 402](#page-18-0) [Otrack, tracking lijnen 161](#page-18-0) [Overlay, instelling xref 574](#page-19-0)

# **P**

<span id="page-18-0"></span>[Pagesetup, -pagesetup 474](#page-18-0) [Panels, groep in menu 35](#page-18-0) [Paragraaftekst, mtext 230](#page-19-0) [Parallel, evenwijdige lijnen 157](#page-18-1) [Parameter, maatvariant 654](#page-18-0) [Pdf 104, 616, 722](#page-18-0) [Osnap 616](#page-18-0) [Pedit, polylijn veranderen 217](#page-18-0) [Peditaccept 350](#page-18-0) [Perimeter, omtrek 744](#page-18-0) [Pickfirst, kies eerst dan verander 273-278](#page-18-0) [Pixelafbeeldingen, image 602](#page-18-0) [Places, snelkoppeling folder 58, 63](#page-21-0) [Pline, polylijn 213](#page-18-0) [Plinereverse, omkeren richting 220](#page-19-0)

[wijzigen 212](#page-20-0) [Plotstijl 182](#page-18-0) [Plotten meerdere bestanden 691](#page-18-0) [Polar snap, polair snap 146](#page-18-0) [Polarmode 165](#page-18-0) Support File ...Path 98 [Previous, selectietool, voorgaand 281](#page-20-0) [Printen 445](#page-18-0) [Produkt of inertia 744](#page-18-0) [Properties, eigenschappen elementen 309](#page-18-0) [Property filter, lagenfilter 439](#page-18-0) [Pstylepolicy 182, 449](#page-18-0) [Purge, verwijderen ongebruikte](#page-20-0) [elementen 543](#page-20-0)

# **Q**

[QVDrawing, previews zie filetab 94](#page-19-0) [Qselect, selecteer op eigenschap 284](#page-18-0)

# **R**

[Raakpunt , tangent 140](#page-19-0) [Radii of gyration 745](#page-20-0) [Radiusbemating, Dimradius 405](#page-19-0) [Raster, grid, snap 141](#page-19-0) [Isometrisch 729](#page-19-0) [Rechthoek, rectangle 211-216](#page-19-0) Referentie, extern bestand 576 [Refclose, sluiten xref 586](#page-19-0) [Refedit, veranderen xref 584](#page-19-0) [Reference scale 329](#page-19-0) Refpathtype 575 Refset, xref aanpassen 586 [Referentiepunt 140](#page-20-0) [Regeltekst, Dtext, Text 230](#page-19-0) [Region 738](#page-19-0) [Scheiden, Union 742](#page-20-0) [Verenigen 742](#page-20-0) [Rekken, stretch 353](#page-19-0) [Relatieve coördinaten 117](#page-19-0) [Reload, xref verversen 574](#page-19-0) [Renvooi 254](#page-19-0) [Reverse, richting polylijn omdraaien 220](#page-20-0) [Revisiewolk, revcloud 233](#page-20-0) RevCloudVariance 236 [Ribbon, RibbonClose 28](#page-21-0) [Rijksdriehoekmeting 607](#page-19-0) [Rijksdriehoekmeting, RD coor. 607 112](#page-19-0) [Rondheidsteken, %%C 230](#page-19-0) [Rotate, draaien 333](#page-19-0)

# **S**

<span id="page-19-0"></span>[Save, opslaan tekening 60](#page-21-0)[, 62](#page-19-0) [Savefidelity 508](#page-19-0) [Scale, schalen 328](#page-19-0) [Scalelistedit 497](#page-19-0) [Scaletext, schalen tekst 232](#page-19-0) [Schaal 446](#page-19-0) [Secureremoteacces 89](#page-21-0) [Select, commando om te selecteren 281](#page-20-0) [Selecteren 273, 275](#page-19-0) [Selectieset 273](#page-19-0) [Selectsimilar 285](#page-19-0) [Setbylayer, eigenschap per laag 374](#page-19-0)

[Share Dwg, delen op inet 80](#page-20-0) [Sheetset, tekeningpakket 696](#page-19-0) Sheetlist, tabblad ssm 714 Sheetset manager 696 [Situatieschets 609](#page-19-0) [Slepen en loslaten 356](#page-19-0) [Snap, grid 142](#page-19-0) [SnapBase, oorsprong snap 144](#page-19-0) [SnapStyl, rechthoekig isometrisch 144](#page-19-0) [Snapang, hoek snap 144](#page-19-0) [Snapgridlegacy 144](#page-19-0) [Snijpunt, intersection 135](#page-19-0) [Speciale karakters 230](#page-19-0) [Spiegelen, mirror 337](#page-19-0) [Spline, vloeiende kromme 220](#page-19-0) [Startmode, start tabblad 94](#page-19-0) [Statusregel 33](#page-19-0)[, 37](#page-21-0) [Stijlen, eigenschappen met naam 181](#page-20-0) [Stretch, rekken 353](#page-19-0) [Subtract, combineren vlakken 742](#page-20-0) [Support File Search Path 89, 97](#page-21-0) Symbool [Aanmaken 534](#page-19-0) [Exploderen 548](#page-20-0) [Gebruik 544](#page-20-0) Symbooldefinities Verwijderen 543

# **T**

[Tabblad layout 472](#page-20-0) [Tabel, table 244, 252](#page-19-0) [Tabelstijl 250](#page-19-0) [Tabs, tabbladen menu 35](#page-19-0) [Tekeningverkenner, adcenter 561](#page-19-0) [Tekst 221](#page-20-0) [Schaal 456](#page-19-0) [Text style 224](#page-19-0) [Textalign 228](#page-19-0) [Texttofront 400](#page-20-0) Texteditmode 232 Textframe 232 [Template 480, 699](#page-19-0) [Tile, vensters naast/onder elkaar 64](#page-19-0) [Titelregel 34](#page-19-0) [Toolpalette 553](#page-19-0) [Traagheidsmoment 745](#page-20-0)

[Trace, schetsen op inet 75, 80](#page-20-0) [Transparantie 181, 399](#page-20-0) [Transparencydisplay 181](#page-20-0) [Trim 296](#page-20-0) [TrimEdges 295](#page-20-0) [TrimExtendMode 295](#page-20-0) [True color, ware kleur 180](#page-20-0) [Txt2mtext 221](#page-20-0)

## **U**

[Ucs, gebruikers coordinatensysteem 119](#page-20-0) [Ucsicon 119](#page-20-0) [Uitlijnen, align 339](#page-20-0) [Union, combineren vlakken 742, 743](#page-20-0)

# **V**

[Value set, dynamisch blok 653](#page-20-0) Vanaf 2020 [BlockNavigate 548](#page-20-0) [Blockmrulist 548](#page-20-0) [Blokpalette 544](#page-20-0) [ClassicInsert 544, 548](#page-20-0) [Compareimport 68](#page-21-0) Vanaf 2021 [-Insertcontent 548](#page-20-0) [Blocksrecentfolder 548](#page-20-0) [Compareexport 68](#page-21-0) [DWGHistory 70](#page-20-0) [Revcloudproprties ~variance 236](#page-20-0) [Revisiewolk grips 233](#page-20-0) [TexLayer 390](#page-20-0) [Trim quick mode 297](#page-20-0) [Trim standaard /quick 295](#page-20-0) [Trim tot arcering 295](#page-20-0) Vanaf 2022 [Controle, tellen blokken 549](#page-20-0) [Count 550, 598](#page-20-0) [Share 80](#page-20-0) [Trace 75](#page-21-0) [Vangfuncties, vangpunten, osnap 130](#page-20-0) [Variantenontwerp 630](#page-20-0) [Vault, tekeningbeheer 88, 89, 100](#page-21-0) [Veelhoek, polygoon 212](#page-20-0) [Verenigen vlakken, union 741](#page-20-0) [Verkorten, Trim 288](#page-20-0)

[Verlengde , extension 157](#page-18-1) [Verlengen, extend 288, 292](#page-20-0) [Verplaatsen, move 335](#page-20-0) [Verschalen, scale 327](#page-20-0) [Verschil vlakken, subtract 741](#page-20-0) [Verwijderen, erase 286](#page-20-0) [Viewport, aanzicht 472](#page-20-0) [Freeze 510](#page-20-0) [Overwrite 511](#page-20-0) [Virussen 89](#page-21-0) [Visibility, dynamisch blok 676](#page-20-0) [Visretain, xref zichtbaar laag 575 580](#page-20-0) [Voorwaarden 629](#page-20-0) [Vormvariant 632](#page-20-0) [Vrije plaatsing 490](#page-20-0)

# **W**

[Wblock, wegschrijven deel tekening 543](#page-20-0) [Weerstandsmoment 745](#page-20-0) [Werkbalken 29](#page-20-0) [Werkplek, workspace 27](#page-20-0) [Window, selectietool 274](#page-20-0) [Windroos, coordinaten 111](#page-20-0) [Wipeout 400](#page-20-0) [Wolk, revisie, revcloud 233](#page-20-0) [Workspace, voorinstelling menu 27](#page-20-0) [Wpolygon, selectietool 281](#page-20-0)

# **X**

[Xcompare 575](#page-20-0) [Xline, constructielijn 185](#page-20-0) [Xref, externe referentie 576](#page-20-0) [Xreflayer 390](#page-20-0) [Xrefoverride 575](#page-20-0)

# <span id="page-20-0"></span>**Z**

[Zoeken tekening 91, 95](#page-20-0) [Zoekpad, support file search path 98](#page-21-0) [Zwaartepunt 745](#page-20-0)

# Index Aanpassen

### **!**

[\\$M= 790, 818](#page-21-0) .scr 842

## **A**

[AcadLT.pgp,](#page-21-0) Afkortingen 847 [AcadLTSynonymsGlobalDB 847](#page-21-0) [Afkorten, Afkortingen, Alias 846](#page-21-0) [Arceerpatronen aanmaken 835](#page-21-0) [AutoCAD Classic 799](#page-21-0)

# **C**

[Commandoregel iconen 799](#page-21-0) [Correcties, commandonamen 846](#page-21-0)

# **D**

[Delay, pauzeren script 843](#page-21-0) [Diesel, programmeertaal menu 783](#page-21-0)

# **F**

[Fields, velden in Diesel 783](#page-21-0)

# **G**

[Groep, Panel, aanmaken 806](#page-21-0)

# **L**

[-Linetype, lijnsoorten aanmaken 827/8](#page-21-0) [Lijn met tekst 831](#page-21-0) [Lijnstijl aanmaken 828](#page-21-0)

# **M**

<span id="page-21-0"></span>[Macro 774, 814](#page-21-0) [Aanmaken 802](#page-21-0) [Menu](#page-21-0)  Aanmaken 801 [Herstellen 809](#page-21-0) [Menubar 817](#page-21-0) [Menubestanden 798](#page-21-0) [Menugroep 813](#page-21-0) [Modemacro, Diesel testen 784](#page-21-0)

## **O**

[Opstartparameters 845](#page-21-0) [Opstarttekening 845](#page-21-0)

#### **P**

[Pgp, bestand met aliassen 847](#page-21-0) [Profile 799](#page-21-0) [Pulldownmenu 815](#page-21-0)

# **R**

[Reinit, laden aliassen 848](#page-21-0) [Reinitialize 847](#page-21-0) [Rollovertips 821](#page-21-0) [Rscript 843](#page-21-0)

### **S**

[Scriptbestand 845](#page-21-0) [Snelkoppelingen 844](#page-21-0) [Statusregel wijzigen met Diesel 784](#page-21-0) [Synoniemen 846](#page-21-0)

# **T**

[Tabblad Aanmaken 807, tonen 808](#page-21-0) [Toolpalette 751](#page-21-0) [Beheer 764](#page-21-0) [Tooltips 821](#page-21-0) [Tpnavigate 764](#page-21-0)

# **V**

[Vslide 842, 8](#page-21-0)43

### **W**

[Werkbalk aanmaken 804](#page-21-0) [Workspace 798, 800](#page-21-0)